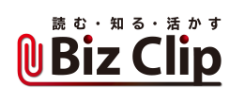

**LINEで仕事を(第3回)**

## **大事なLINEは「アナウンス」機能でピン留め**

2019.07.10

LINEは気軽にコミュニケーションできる分、たわいないメッセージやスタンプも多いことだろう。そうすると、重要なイベント開 催の日時や場所などの情報が流れていって埋もれてしまう。探すのにどんどん前にスクロールして行き過ぎて見逃して…そ んなことはないだろうか。

重要な情報を見逃さないようにする便利な機能がある。それが「アナウンス」だ。ネーミング的にすぐにはピンとこないかもし れないが、「ブックマーク」とか「しおり」のような機能だと思えば分かりやすい。大事な用件をトークルーム内の上部にピン留 めしておける。

もちろん「ノート」を利用する手もある。しかし「ノート」は画面を切り替える必要があり、少々面倒だ。その点、「アナウンス」機 能なら同じ画面内で確認できる。ノートよりも手軽だ。 "時期が過ぎたらもう不要"なら、「アナウンス」機能を利用するほうが断 然便利だし時短になる。

**「アナウンス」機能の使い方は簡単**

使い方はとても簡単。ピン留めしたいメッセージを長押しし、メニューの中から「アナウンス」を選ぶだけ。すると、画面上部に アナウンス情報が表示される。表示されるのは1行分だけだ。アナウンスをタップすると、すぐそのメッセージに移動できる。

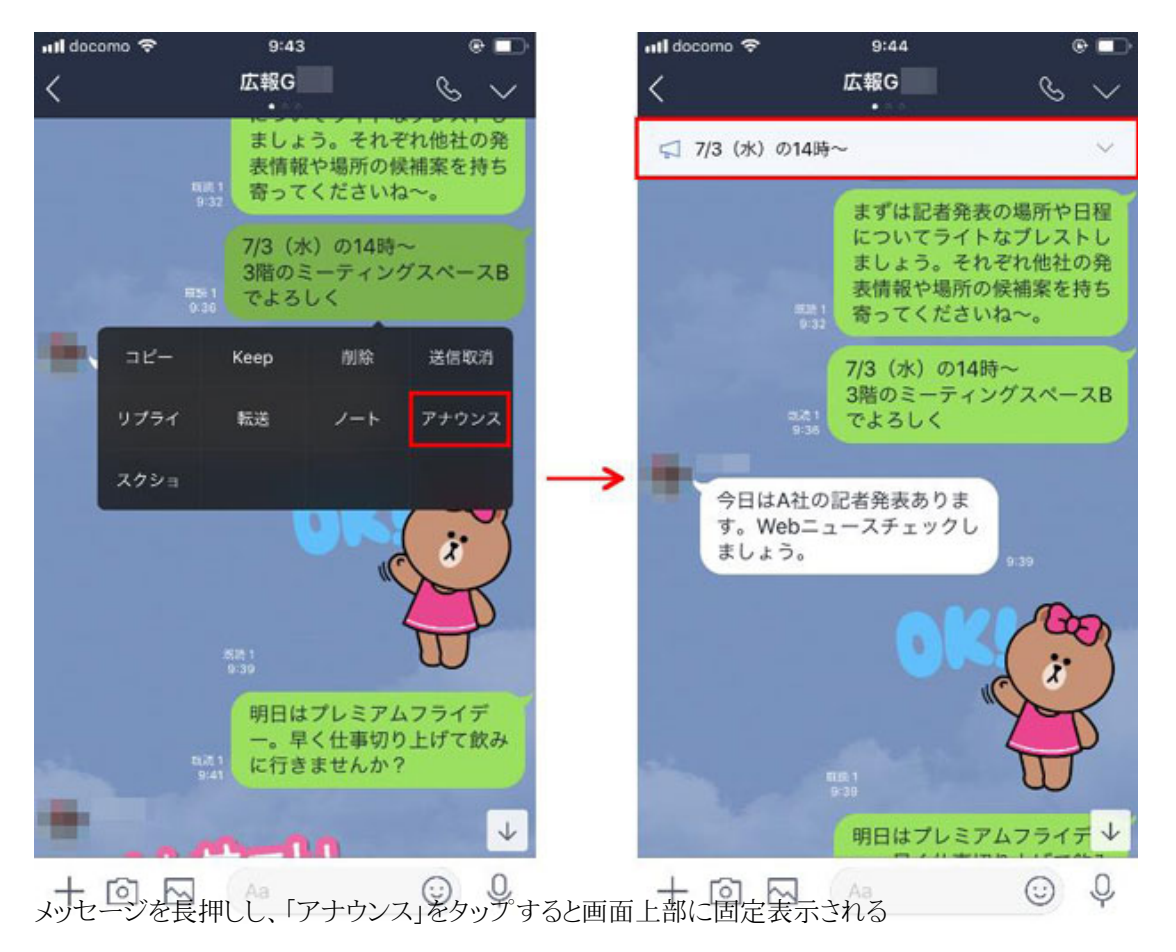

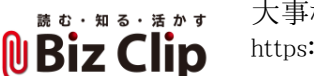

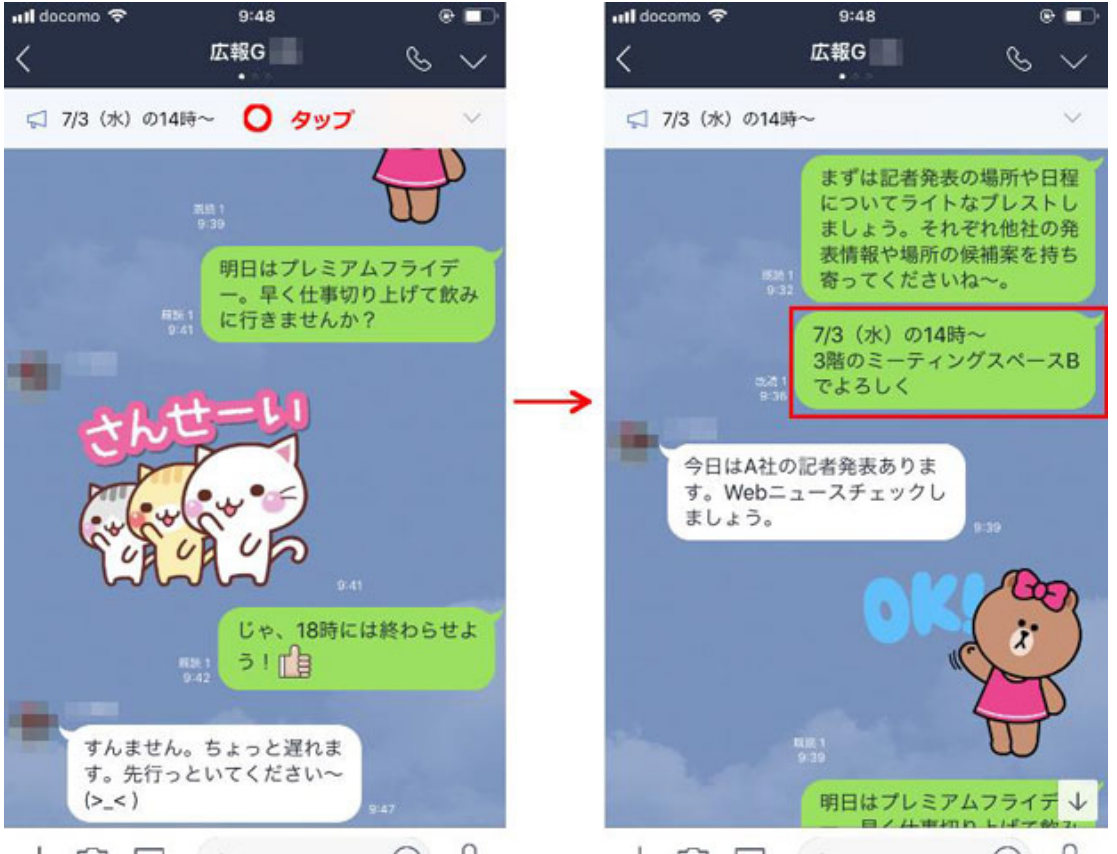

どんどん流れていくトークルームでも、上部のアナウンスをタップするとすぐにそのメッセージが表示される

## **「アナウンス」は全員に表示される**

自分が送信したメッセージだけでなく、ほかのメンバーが送信したメッセージでもピン留めできる。このピン留めは、トークに 参加しているメンバー全員に同じように表示され、誰がピン留めしたかも分かるようになっている。そのため、「自分だけの覚 え書き」的な用途には向かない。全員にとって重要な情報に対して利用するのが王道の使い方だ。

**ピン留めが邪魔な場合は非表示や最小化も可能… 続きを読む**